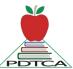

## **Palliser District Teachers' Convention Association**

January 2021 Hi-lights for All Teachers
Website: <a href="https://www.pdtca.org">www.pdtca.org</a>
Convention 2021 – February 18<sup>th</sup> & 19<sup>th</sup>

- > SCHED Link: https://pdtca2021.sched.com/
  - o Title Code for sessions if they are recorded or not
    - o ! Available once
    - \* Live, but will be recorded
    - \*\* Pre-recorded session
- ➤ Thursday Welcome 8:45 am 9:00 am
  - Opening remarks and information by our PDTCA President Jenn Munton
- Convention Hours:
  - **Thursday** 8:45 am 4:00 pm
  - o **Friday** − 9:00 am − 2:00 pm
    - After Hours Bonus Session Rick Mercer 2:00 pm 3:00 pm
- **Keynote Speakers Thursday Start time 8:45 10:45 as either Live or Pre-recorded.** 
  - Thursday live keynotes will be recorded and available during convention and for 48 hours after.
  - o Mini-Jean Brown Trickey Human Rights Advocate
  - o **Stuart Ellis Meyers -** Comedy and Mental Health should go together
  - Anthony Johnson and Dr. James Makokis Amazing Race Canada 7 winners
  - o Marius Bourgeoys (Francophone speaker) inspiring leadership
- Keynote Speakers Friday Friday keynotes will only be available once.
  - o Dr. Jane Goodall 9:00 am 10:00 am
  - o Rick Mercer 2:00 pm 3:00 pm (After Hours Bonus Session)
- > Featured Speakers Friday morning
  - o ATA President Jason Schilling Unplugged 10:00 am 10:45 am
- ➤ Honorary President 2021 Theresa O'Neill a retired teacher from Christ the Redeemer School Division A full write will be posted on the web page. <a href="https://www.pdtca.org">https://www.pdtca.org</a>
- > PDTCA Website: https://www.pdtca.org/sessions---with-filters.html
  - o Full session descriptions (200+ sessions) available now
  - We have 30 sessions that also start at 9:00 am on Thursday (during the Keynote)
  - Teachers please be reminded that on Friday you need to check out the recorded sessions from Thursday, as there are fewer selections on Friday for that reason.
- ➤ Pre-order Supplies: Some sessions may require you to pre-order supplies check this out early so the speaker has time to mail your supplies. Filter sessions by: This session requires a participant fee. There are very few like this. Other speakers ask you to collect your own supplies to bring to the session so please read descriptions carefully.
- Session evaluations

- Look under the session title and it is a direct link. We will be using 3 faces evaluation link in Sched to evaluate sessions. You must have an account to access this feature.
- Sched allows you to make your profile private so your name will not show up in a Google search or on the Sched pages. Instructions are at the top of the Sched page. It tells you there to click on the information button just above where the titles start.

## Wednesday - Zoom Help Desk - question and answer

- Wednesday afternoon, February 17 (drop-in opportunity between 1:00 pm to 5:00 pm.)
- o It will look like a session title at the top of the Sched page.

## Thursday/Friday - Zoom Help Desk

- Available for both days of convention. It will look like a session title at the beginning of the schedule each day in Sched.
- Links to help desks will be on the home page of <u>www.pdtca.org</u> as well in case you have trouble getting into Zoom
- ➤ Use the icons near the top right of the page in Sched to print, and to add the app to your phone.

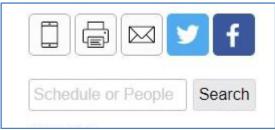

- Follow us on Twitter and Facebook icons can be found on the right side of the page under the header picture of our website page www.pdtca.org
  - Twitter @palliserc (hashtag #pdtc21)
  - o Facebook https://www.facebook.com/pdtca/
  - Instagram https://www.instagram.com/palliserconvention/
- ➤ **Delegates Link** at <a href="http://www.pdtca.org/delegate-information.html">http://www.pdtca.org/delegate-information.html</a> check it out for helpful information.
- > Test your ability to connect to ZOOM before convention starts.
  - Click <a href="https://zoom.us/test">https://zoom.us/test</a> to get to the test site you can join from. Once there click on the Join button and follow what happens on the screen. Also download latest version of Zoom at <a href="https://zoom.us/download\_called ZOOM CLIENT FOR MEETINGS">https://zoom.us/download\_called ZOOM CLIENT FOR MEETINGS</a>.
- **Exhibit Advertising in SCHED some exhibitors are offering discounts.**
- Questions??? Try the frequently asked questions link on the website or contact a convention representative from your local. See the website for board member names. https://www.pdtca.org/fag.html